# Tutorial de Acesso ao Portal Capes

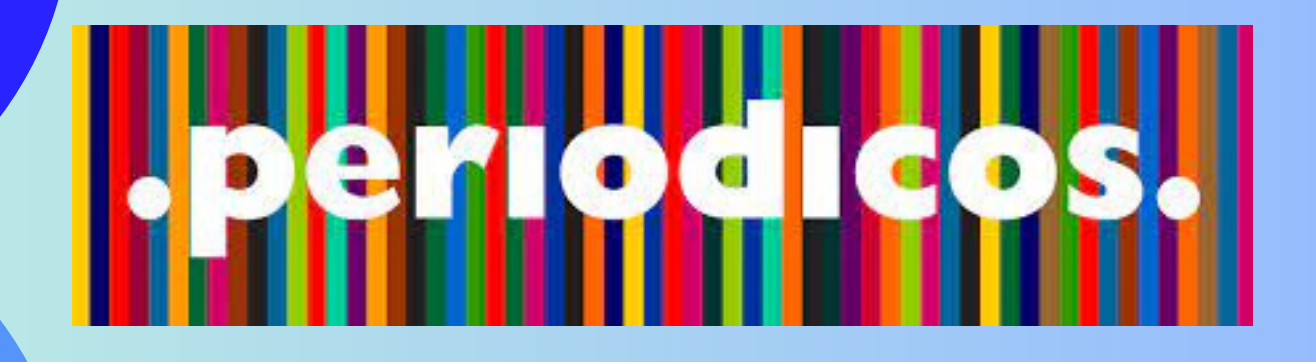

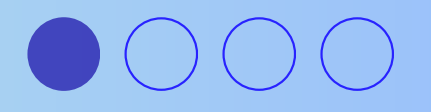

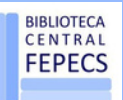

## Acesse o Site da BCE/Fepecs

### <https://bce.fepecs.edu.br/>

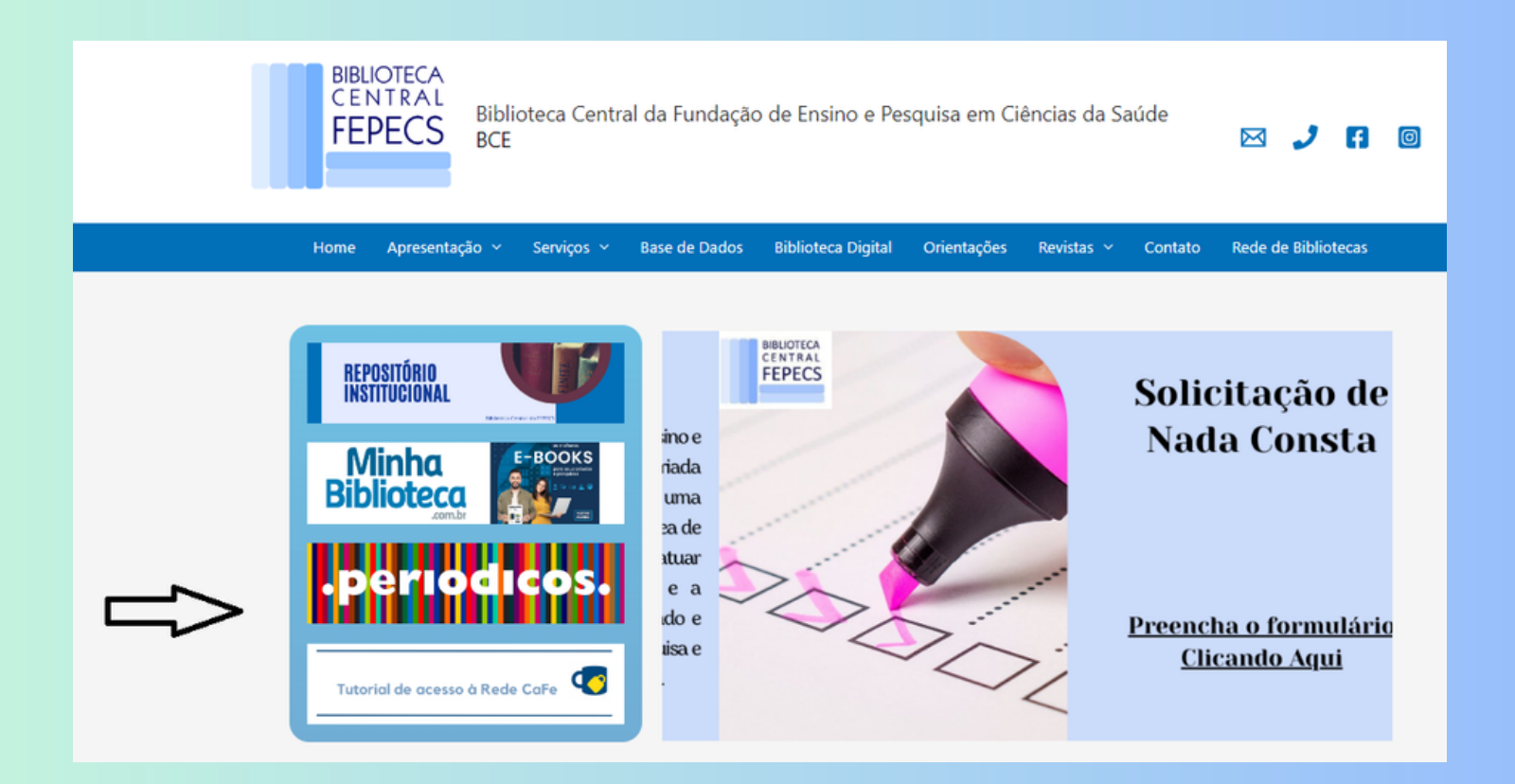

Clique em Periódicos

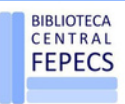

## Acesse ao Portal Capes

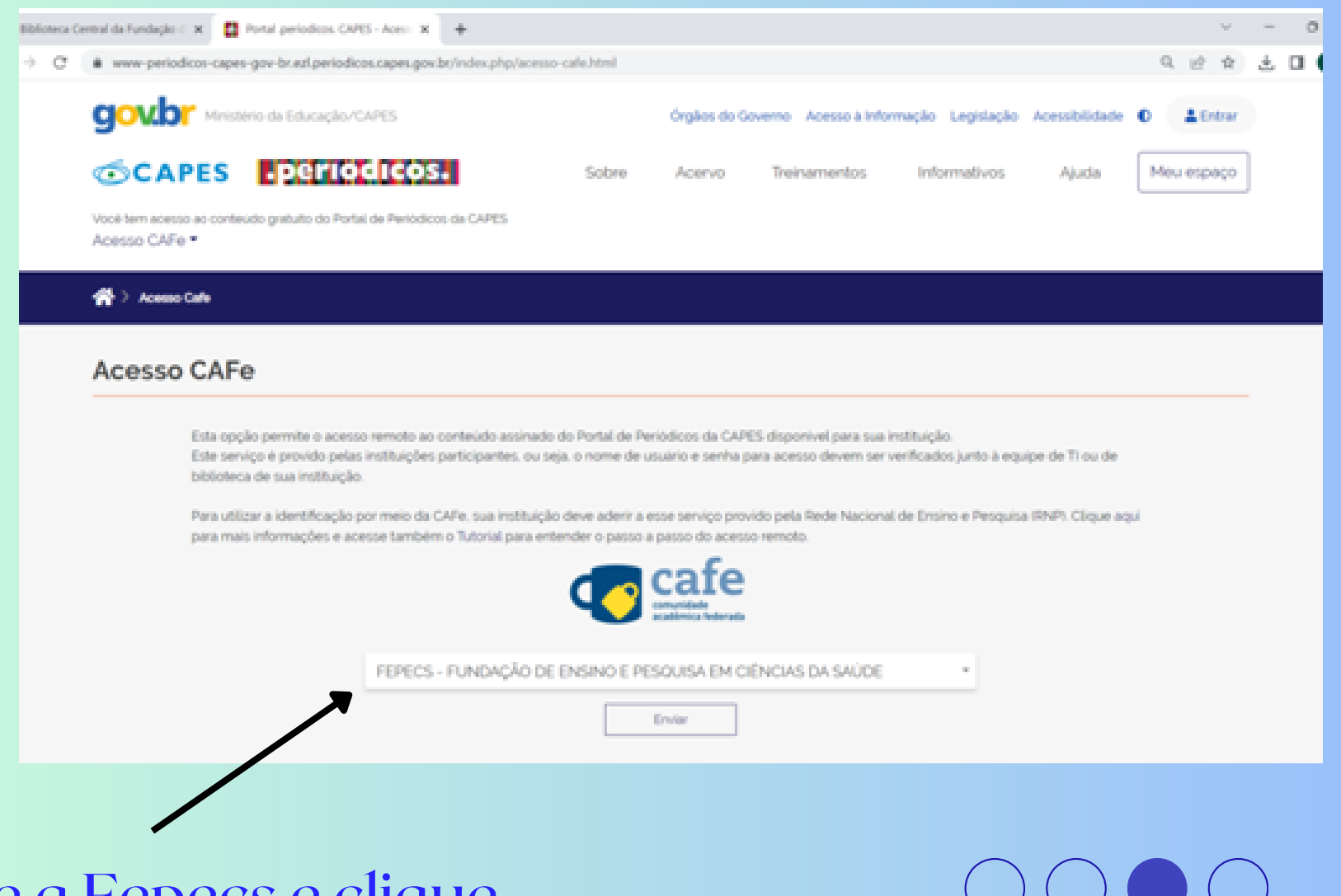

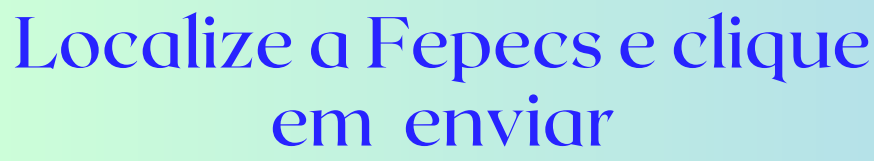

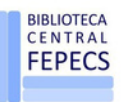

## Acesso ao Portal Capes

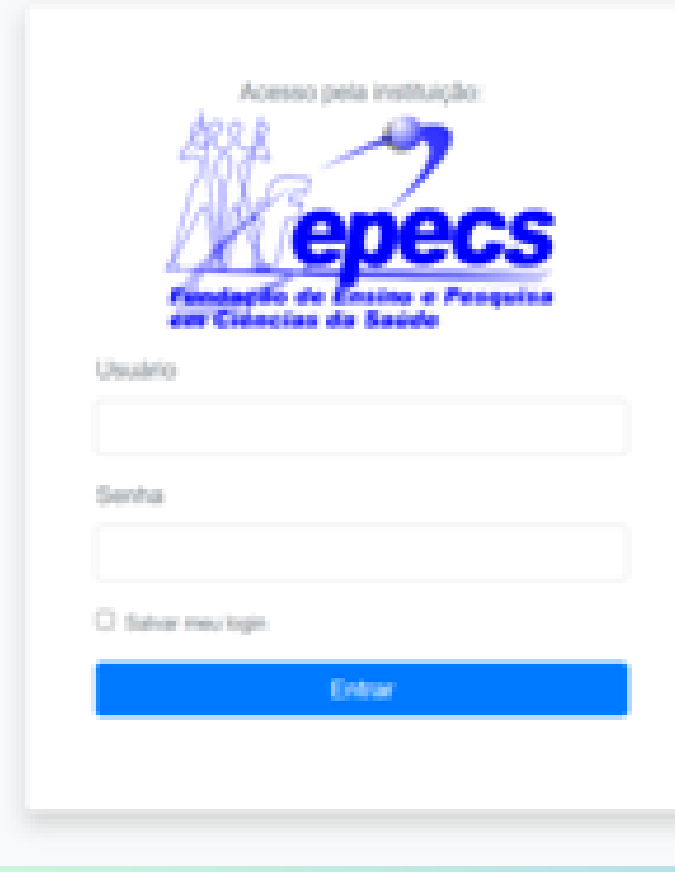

Nesta página use os seguintes logins de acordo com sua condição:

Aluno: Graduação; Mestrado; Pós-graduação e Residência. Login e Senha: CPF

#### Professores(as) e Servidores **Fepecs**

Login e Senha: o mesmo de acesso ao SEI

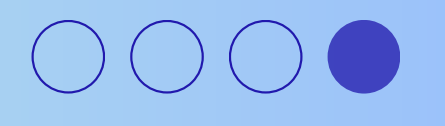

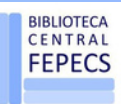